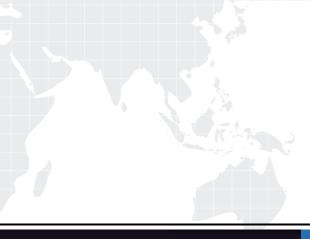

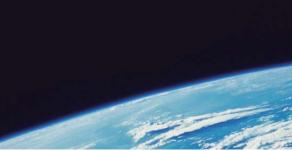

# **QUESTION & ANSWER**

Guías de estudio precisos, Alta tasa de paso!

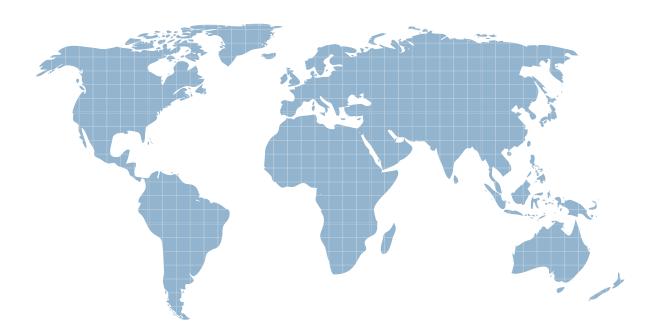

Ittest ofrece información actualizada de forma gratuita en un año!

http://www.ittest.es/

# Exam : 74-138

Title : Plan & Build a Msg & Collab Envir Usin MS Off Sys & Win Serv

# Version : DEMO

1. You are a network administrator for your company.

A single front-end server runs Microsoft Windows SharePoint Services 2003 with no Windows SharePoint Services service packs installed. The configuration database and the content database are located on a separate computer running Microsoft SQL Server 2000.

Users report that some SharePoint sites do not load correctly. You discover that a server running Windows SharePoint Services 2003 with Service Pack 1 was recently added to the server farm. No errors were reported when the server was tested in the lab.

You need to ensure that users can view SharePoint sites. Your solution must allow users to continue to access Windows SharePoint Services.

What should you do?

A. Remove the new server from the load balancing rotation.

Uninstall Windows SharePoint Services, removing the content database.

Reinstall Windows SharePoint Services (no service pack).

Add the server back into the load balancing rotation.

B. Remove the existing server from the load balancing rotation.

Uninstall Windows SharePoint Services, removing the content database.

Reinstall Windows SharePoint Services with Service Pack 1.

Add the server back into the load balancing rotation.

C. Remove the existing server from the load balancing rotation.

Upgrade the existing server to Service Pack 1.

Add the server back into the load balancing rotation.

D. Remove the new server from the load balancing rotation.

Upgrade the existing server to Service Pack 1.

Add the new server back into the load balancing rotation.

#### Answer: C

2. You are a network administrator for your company. The company uses Microsoft Windows SharePoint Services in a server farm configuration. The server farm has one front-end server and one computer running Microsoft SQL Server 2000.

You monitor storage space usage and discover that the content storage space will be full in one month. You need to mitigate the risk of running out of storage space for Windows SharePoint Services content.

What should you do?

A. Add a computer running SQL Server as a cluster node.

B. Add another front-end server to the server farm.

C. Add another content database server.

D. Install a larger hard disk on the server running Windows SharePoint Services.

## Answer: C

3. You are a network administrator for your company. The company uses Microsoft Windows SharePoint Services.

A user reports that one of the SharePoint sites contains inappropriate content. You navigate to the site and verify that the content violates company policy.

You need to ensure that no users, including the site owner, visit the site. Your solution must not affect other sites.

What should you do?

A. Lock the site and configure it for No access.

B. Remove the Read permission from the virtual server.

C. Remove all users from the Reader site group for the site.

D. Stop the Web site in Internet Information Services.

## Answer: A

4. You are a network administrator for your company. The company uses Microsoft Windows SharePoint Services to enable collaboration among users. Windows SharePoint Services and Internet Information Services are both configured with the default logging settings.

Users who create SharePoint sites must be able to view site usage statistics by using the Report view of Microsoft Office FrontPage.

You need to ensure that users can view the usage statistics.

What should you do?

A. Configure logging in Windows SharePoint Services Central Administration.

B. Install FrontPage Server Extensions on the server that hosts the Windows SharePoint Services sites.

C. Change the logging format to ODBC Logging on the virtual server that hosts the Windows SharePoint Services sites.

D. Change the logging format to NCSA Common Log File format on the virtual server that hosts the Windows SharePoint Services sites.

# Answer: A

5. You are a network administrator for your company. Your company uses Microsoft Windows SharePoint Services for collaboration. The computer running Windows SharePoint Services has a 30-GB hard disk with 512 MB of RAM. The content database is located on a remote server running Microsoft SQL Server 2000.

You are planning the logging requirements for the computer running Windows SharePoint Services. You expect an average of 2 million hits to the SharePoint sites each day.

You need to ensure that all log file entries are processed during usage analysis and that performance is not degraded by log file processing.

What should you do?

A. Configure Windows SharePoint Services to log usage data to several log files.

B. Configure Windows SharePoint Services to log usage data to a single log file.

C. Change the log file format to NCSA Common Log File Format.

D. Change the log file format to Microsoft IIS Log File Format.

#### Answer: A

6. You are a network administrator for your company. Your company uses Microsoft Windows SharePoint Services to allow users to collaborate.

Users report that when they attempt to upload files to the SharePoint site, they receive the following error message:

Form Validation Error

Please correct the information you provided by following these steps, then submit the information again. The URL ??Unified Lab Library docname.doc?? is invalid. It may refer to a nonexistent file or folder or refer to a valid file or folder that is not in the current Web.

You discover the following:

??""The error occurs only when users attempt to upload files that are larger than 50 MB

??<sup>---</sup>No Windows SharePoint Services servic packs have been applied.

??" The proble moccurs both when users connect across the local area net work and when they connect across low-bandwidth connections.

You need to ensure that users can upload files that are up to 80 MB in size.

What should you do?

A. Increase the maximum upload size to 80 MB.

Enable storage quotas and set the limits on the site to 80 MB.

B. Install Windows SharePoint Services Service Pack 1 on the virtual server.

Enable storage quotas and set the limits on the site to 80 MB.

Increase the Internet Information Services connection timeout.

C. Increase the maximum upload size to 80 MB.

Enable storage quotas and set the limits on the site to 80 MB.

Increase the Internet Information Services connection timeout.

D. Install Windows SharePoint Services Service Pack 1 on the virtual server.

Increase the maximum upload size to 80 MB.

Increase the Internet Information Services connection timeout.

#### Answer: D

7. You are the network administrator for an Internet service provider. Each customer has a top-level site.

Your company provides three different storage plans at three different price points. You manage these plans through three quota templates. You want to allow an exception for Contoso, Ltd, to increase its storage space by 50 MB.

You need to ensure that the correct storage quota is applied to the Contoso, Ltd, Web sites.

Where do you define the storage quota?

A. in Microsoft Windows SharePoint Services on the Site Administration page for the Contoso, Ltd, top-level site

B. in Microsoft Windows Server 2003 on the Quota Management node of the Storage Resource Manager Microsoft Management Console (MMC)

C. in Microsoft Windows SharePoint Services on the Manage Site Collection Quotas and Locks page

D. in Microsoft Windows SharePoint Services on the Virtual Server General Settings page

## Answer: C

8. You are a network administrator for your company. The network consists of a single Microsoft Active Directory domain configured with three sites. The company wants to deploy a Microsoft Windows SharePoint Services server at each site.

Windows SharePoint Services servers must be members of the domain and must comply with company security requirements. Local administrators must not be able to change the security settings. You create a security template.

You need to ensure that company security requirements are enforced on the Windows SharePoint Services servers.

What should you do?

A. Import the template to the Local Security Policy on the Windows SharePoint Services servers.

B. Deploy the security template to the Windows SharePoint Services servers by using Secedit.exe.

C. Deploy the security template to the Windows SharePoint Services servers by using Group Policy

D. Deploy the security template to the Windows SharePoint Services servers by using Security Configuration and Analysis.

# Answer: C

9. You are a network administrator for your company. Your company uses Microsoft Windows SharePoint Services to allow users to collaborate. Users create and update their own sites. You are responsible for creating and implementing a site retirement policy.

The site retirement policy must meet the following requirements:

??<sup>---</sup>Sites must be checked for activity weekly

??""An inactive site must be deleted within 60 days of being identified as inactive

??""The ste owner and one other user must be allowed to prevent the site from being deleted.

You configure Windows SharePoint Services to start sending inactive site notifications 30 days after the site is created or confirmed and to check for inactive sites weekly.

You need to ensure that the site retirement policy meets the requirements.

What should you do?

A. Configure Windows SharePoint Services to never delete sites automatically.

Add two users to the Administrator group.

B. Configure Windows SharePoint Services to delete the site after sending four notices.

Add two users to the Administrator group.

C. Configure Windows SharePoint Services to delete the site after sending 60 notices.

Require a secondary contact when a site is created.

D. Configure Windows SharePoint Services to delete the site after sending four notices.

Require a secondary contact when a site is created

#### Answer: D

10. You are a network administrator for your company. Your company is planning a new messaging and collaboration solution. The network has Microsoft SharePoint Team Services version 1.0 installed on a computer running Microsoft Windows 2000 Server.

The sales department uses SharePoint Team Services sites.

You upgrade the computer to Microsoft Windows Server 2003.

You need to ensure that you can upgrade the SharePoint Team Services sites. Your solution must ensure that the sales department sites can be restored after Microsoft Windows SharePoint Services is installed. What should you do?

A. Use the Microsoft SQL Server 2000 backup command to back up system databases.

B. Use the Microsoft SQL Server 2000 backup command to back up all SharePoint databases

C. Use the Microsoft SharePoint Migration Tool (Smigrate.exe) to back up the existing sites

D. Use the Windows Backup tool to back up the existing site content directories.

Answer: C